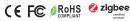

Important: Read All Instructions Prior to Installation

#### **Function introduction**

Press and hold down both to search and pair to ZigBee network or factory reset the dimmer switch Group 1 Group 1 Click to turn on. Press and Click to turn off. Press and hold down to increase hold down to decrease light intensity. light intensity. Group 2  $\bigcirc$ Group 2 Note: This switch supports 2 groups for binding max. 30 lighting devices.

Front side

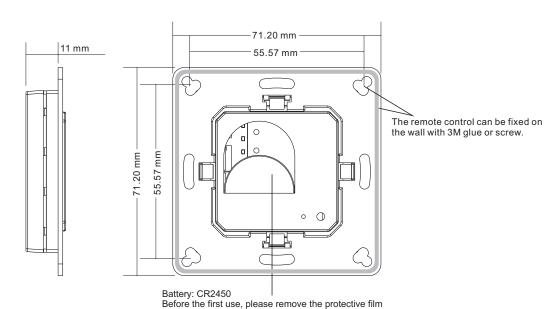

#### **Product Data**

| Protocol                        | ZigBee 3.0       |
|---------------------------------|------------------|
| Operation Voltage               | 3VDC (CR2450)    |
| Transmission Frequency          | 2.4GHz           |
| Transmission Range (free field) | 30m              |
| Protection Type                 | IP20             |
| Dimming Range                   | 0.1%-100%        |
| Dimensions                      | 71.2x71.2x13.6mm |

- ZigBee dimmer switch based on ZigBee 3.0
- Enables to pair ZigBee lighting devices via touchlink commissioning without coordinator
- Supports find and bind mode to pair with ZigBee lighting devices
- Supports 2 groups for binding max. 30 lighting devices
- 2.4 GHz global operation
- · Long battery life mesh technology
- Transmission range up to 30m
- Compatible with universal ZigBee Gateway products
- · Compatible with universal single color ZigBee lighting devices

# .ZigBee Clusters Supported by This Remote Are As Follows: Input clusters:

• Basic • Power Configuration Identify Diagnostics **Output clusters:** 

 Identify Group · On/off • Ota Level control

### Safety & Warnings

- This device contains a button lithium battery that shall be stored and disposed properly.
- DO NOT expose the device to moisture.

#### Quick Start (Simplified operation compared to standard operations in the part "Operation")

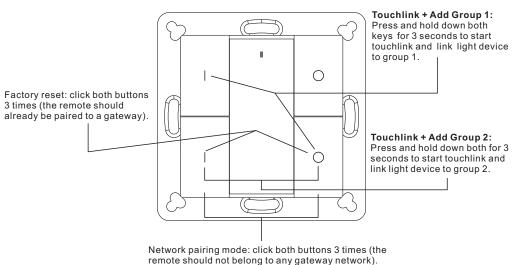

remote should not belong to any gateway network).

#### Operation

- 1. This ZigBee Dim remote is a wireless transmitter that communicates with a variety of ZigBee compatible systems. This transmitter sends wireless radio signals that are used to remotely control a compatible system.
- 2. This ZigBee remote supports 2 groups for binding max. 30 lighting devices and enables to control single color ZigBee lighting devices.

### 3. Zigbee Network Pairing through Coordinator or Hub (Added to a Zigbee Network)

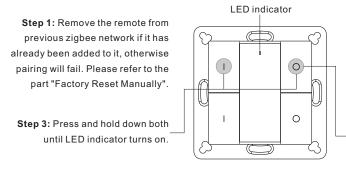

- Step 2: From your zigbee controller or hub interface, choose to add device or accessory and enter Pairing mode as instructed by the controller.
- Step 4: Immediately short press to search nearby network, indicator flashes every 1 second, 20 seconds timeout if there is no network. Indicator will then blink 5 times quickly for successful pairing.

Note: 1) After pairing successfully, the remote information will appear on the controller or hub interface.

2) No remote information will appear on the hub interface if pairing to Philips Hue Bridge.

## 4. TouchLink to a Zigbee Lighting Device

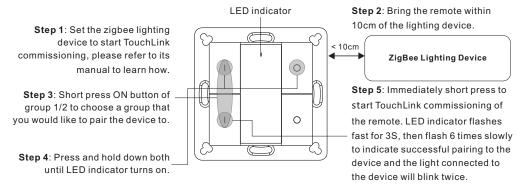

Note: 1) Directly TouchLink (both not added to a ZigBee network), please first factory reset both the remote and device, each remote can link with max. 30 devices, please make sure the first linked device is always powered on when touchlink the remote with 2nd device and more devices.

2) TouchLink after both added to a ZigBee network, each device can link with max. 30 remotes.

3) To control by both remote and hub, add both remote and device to network first then TouchLink, after TouchLink, the device can be controlled by the linked remotes and Zigbee hub together.

#### 5. Removed from a Zigbee Network through Coordinator or Hub Interface

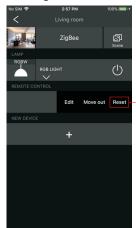

From your ZigBee controller or hub interface, choose to delete or reset the remote as instructed, indicator flashes 3 times quickly to indicate successful removing.

## 6. Factory Reset Manually

Step 2: Immediately short press 5 times continuously, indicator flashes 3 times quickly to indicate successful reset.

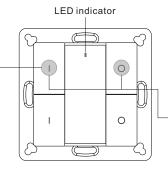

Note: All configuration parameters will be reset after the remote is reset or removed from the network.

Step 1: Press and hold down both until LED indicator turns on.

## 7. Remove a Touchlink Paired ZigBee Lighting Device

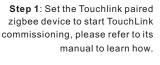

**Step 3**: Short press ON button of group 1/2 to choose a group that the device was touchlink paired to.

**Step 4**: Press and hold down both until LED indicator turns on.

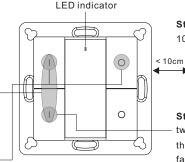

**Step 2**: Bring the remote within 10cm of the lighting device.

ZigBee Lighting Device

Step 5: Immediately short press twice to start TouchLink removing of the remote. LED indicator flashes fast for 3S, then flash 6 times slowly to indicate successful removing.

#### 8. Factory Reset a Lighting Device (Touch Reset)

Note: the device shall be added to a network, the remote added to the same one or not added to any network.

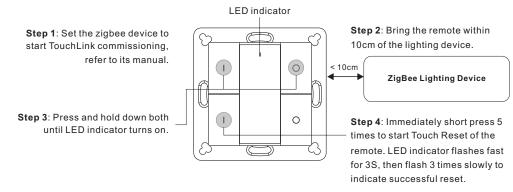

#### 9. Find and Bind a Zigbee Lighting Device

Note: Make sure the device and remote already added to the same zigbee network.

Step 1: Start find and bind mode on the Zigbee lighting device (initiator node) and enable it to find and bind target, refer to its manual.

Step 2: Short press ON button of group 1/2 to choose a group that you would like to bind the device

Step 3: Press and hold down both until LED indicator turns on.

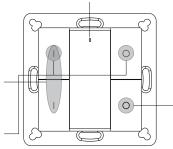

LED indicator

ZigBee Lighting Device

Step 4: Short press to enable the remote (target node) to find and bind initiator.LED indicator flashes 4 times for successful binding or twice if binding fails.

Note: Each remote can bind max, 30 lighting devices.

#### 10. Find and Unbind a Zigbee Lighting Device

Step 1: Start find and bind mode on the Zigbee lighting device (initiator node) and enable it to find and bind target, refer to its manual.

**Step 2**: Short press ON button of group 1/2 to choose the group that the device already bound to.

Step 3: Press and hold down both until LED indicator turns on.

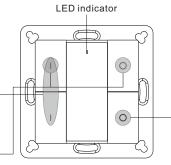

ZigBee Lighting Device

Step 4: Short press twice to enable the remote (target node) to find and unbind initiator. LED indicator flashes 4 times for successful unbinding or twice if unbinding fails.

### 11. Clear All Find and Bind Mode Paired Lighting Devices

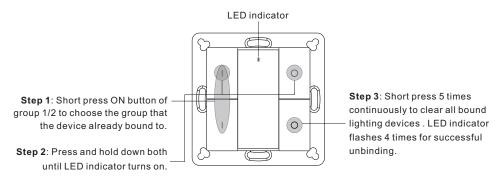

#### 12. Setup a Network & Add Devices to the Network (No Coordinator or Hub Required)

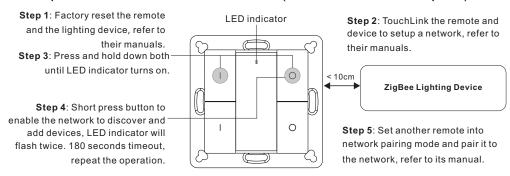

Step 6: Add more remotes to the network as you would like.

Step 7: Factory reset the lighting devices that you would like then add them to the network, refer to their manuals.

**Step 8**: Touchlink to pair the added remotes and lighting devices, refer to their manuals. Each remote can link with max. 30 lighting devices. Each lighting device can be linked by max. 30 remotes.

#### 13. OTA

The remote supports firmware updating through OTA, and will acquire new firmware from zigbee controller or hub every 10 minutes automatically.

#### 14. How to Check Whether the Remote Belongs to a Network or not

Short press any button, indicator blinking means the remote has already been added to a network. No blinking of indicator means the remote does not belong to any network.

#### 15. Battery Power Monitor Function

The remote will report battery power value to the coordinator under following situations:

- When powered on.
- When short pressing both | and O buttons of group 2 simultaneously.
- When operating the switch to send data packets (over 4 hours since last operation).
- · When added to the network by a coordinator.

### Installation

#### 1.Remove battery insulator

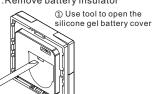

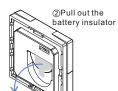

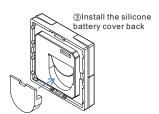

2.Install the controller to wall(2 methods)

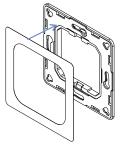

Method 1:Stick 3M glue on the back of the bracket and then stick the bracket to the wall

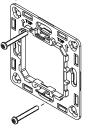

Method 2:Screw the bracket to the wall

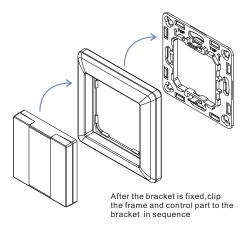

# Mounting

The key part of this controller is an universal one, especially rotary standard switch element that can be integrated in numerous frames by different manufactures as below list:

| BEKER  | S1, B1, B3, B7 glass          |
|--------|-------------------------------|
| GIRA   | Standard55, E2, Event, Esprit |
| JUNG   | A500, Aplus                   |
| MERTEN | M-smart, M-Arc, M-Plan        |